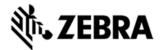

# MC32N0 ANDROID BSP 0003 RESET PACKAGE RELEASE NOTES

The Zebra MC3200 Series brings cost-effective mobility and user comfort to keybased applications within the four walls. The rugged and ergonomic MC3200 offers advanced computing power and data capture capabilities. The MC3200 introduces Android Jellybean 4.1.1 to the MC3x product line and leverages features from the Zebra family of Android products.

This release contains the Recovery mode and MSP deployment packages for performing an Enterprise or Factory reset on the MC32.

## DESCRIPTION

The Factory reset package will erase all user data and configuration on the device excluding the external SD card. The Enterprise reset package is the same as Factory reset except that the Enterprise folder is not erased.

## CONTENTS

MC32N0JXXXREEN00003.zip – Recovery mode Enterprise reset package. MC32N0JXXXRFEN00003.zip – Recovery mode Factory reset package. MC32N0JXXXAEEN00003.apf – MSP Enterprise reset package. MC32N0JXXXAFEN00003.apf – MSP Factory reset package.

### DEVICE COMPATIBILITY

This software release has been approved for use with the following Zebra devices.

| Device P/N       | Operating System |
|------------------|------------------|
| MC32N0-GI2HAHEIA | JellyBean 4.1.1  |
| MC32N0-GI3HAHEIA | ss .             |
| MC32N0-GI4HAHEAA | ss .             |

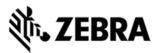

| MC32N0-GI4HAHEIA | 64       |
|------------------|----------|
| MC32N0-GL2HAHEIA | "        |
| MC32N0-GL3HAHEIA | 64       |
| MC32N0-GL4HAHEIA | ۶۲<br>۲  |
| MC32N0-RL2SAHEIA |          |
| MC32N0-RL3SAHEIA | ۶۲<br>۶۲ |
| MC32N0-RL4HAHEIA | 66       |
| MC32N0-RL4SAHEIA | 66       |
| MC32N0-SI3HAHEIA | 66       |
| MC32N0-SI4HAHEIA | 66       |
| MC32N0-SL2HAHEIA | ۲۲<br>۲  |
| MC32N0-SL3HAHEIA | ۶۶<br>۲  |
| MC32N0-SL3SAHEIA | ۶۶<br>۲  |
| MC32N0-SL4HAHEIA |          |

# INSTALLATION REQUIREMENTS

MC32N0 device running the Android Jellybean operating system.

# INSTALLATION INSTRUCTIONS

#### **OS Recovery Update**

- 1. Copy the reset package .zip file onto the root directory on a SD card.
- 2. Insert SD into MC32.
- 3. Press and hold 1+9+Power Key. Unit will reboot at this point
- 4. Release 1+9+ Power keys and hold gun trigger while unit boots

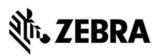

- 5. When Android logo appears on the screen release trigger key
- 6. Press Home key to launch Recovery menu
- 7. Use up and down arrows to navigate and enter key to select menu items
- 8. Select "apply update from sdcard"
- 9. Select the reset package .zip file package on /sdcard
- 10. Note: battery must have at least 30% charge for the update to proceed
- 11. When the update is completed select "reboot system now"

#### **MSP Update**

Please refer to the Mobility Service Platform deployment guide for instructions.

# PART NUMBER AND RELEASE DATE

MC32N0JXXXREEN00003.zip

MC32N0JXXXRFEN00003.zip

MC32N0JXXXAEEN00003.apf

MC32N0JXXXAFEN00003.apf

December 16 2014